## **Creating Breakpoints**

You can create a pause element in a workflow with a help of the Toggle breakpoint button or by the Ctrl+B shortcut. To do it select the element and press this button. If you press the Show or hide breackpoint manager the breakpoint manager appears:

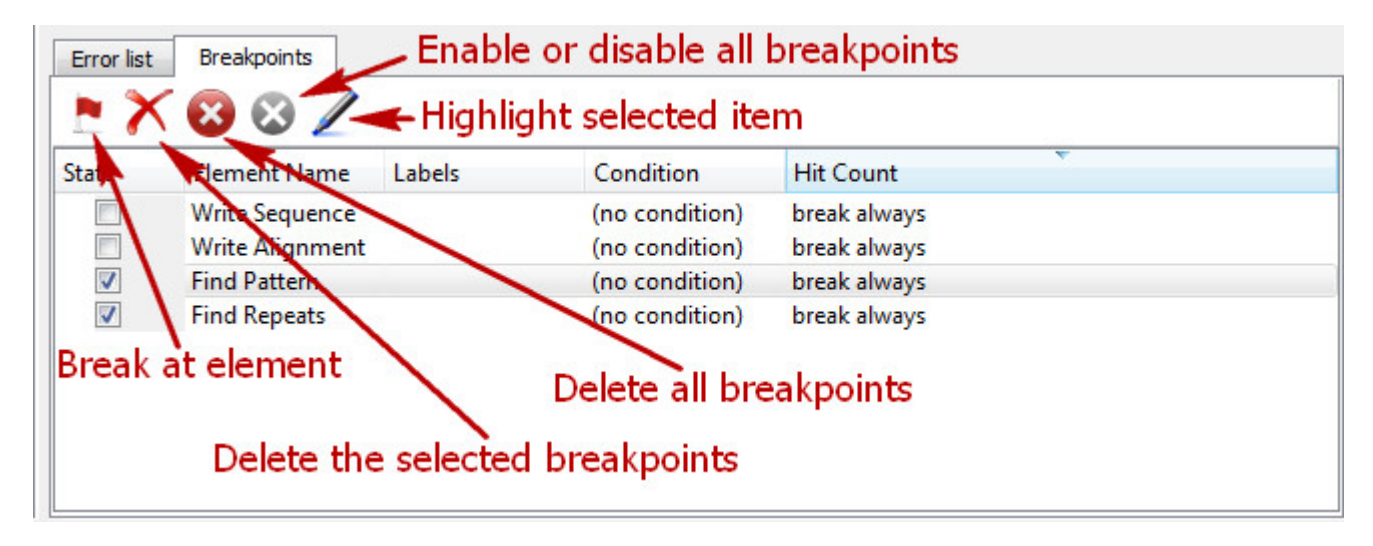

Break at element - creates new breakpoint. If you press on this button the following dialog will appear. Choose the breakpoint element and click OK button.

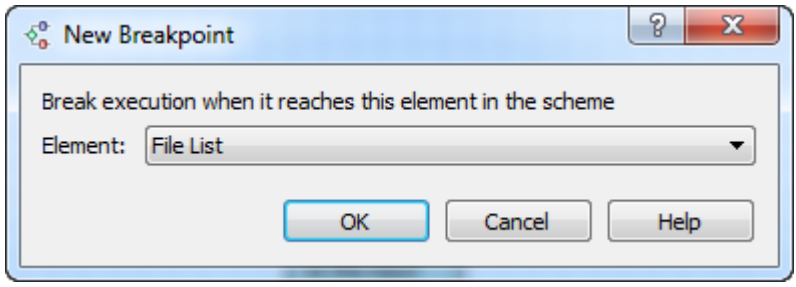

Delete the selected breakpoints - this button deletes the selected breakpoint.

Delete all breakpoints - this button deletes all breakpoints.

Enable or disable all breakpoints - this button check or uncheck all breakpoints. Check on the breakpoint means that the breakpoint enable and will be used.

Highlight selected item - this button highlights the breakpoint element.